#### Учреждение образования «Гомельский государственный технический университет имени П.О. Сухого»

УТВЕРЖДАЮ Проректор по учебной работе «ГГТУ им. П.О. Сухого»

\_\_\_\_\_\_\_\_\_\_\_\_\_\_\_\_\_ О.Д. Асенчик

(подпись)

02.12.2020

(дата утверждения)

Регистрационный № УД-55-92/уч

#### ПРОГРАММНОЕ ОБЕСПЕЧЕНИЕ И САПР В ЭНЕРГЕТИКЕ

Учебная программа учреждения высшего образования по учебной дисциплине для специальности

1-43 01 02 "Электроэнергетические системы и сети"

Учебная программа составлена на основе образовательного стандарта высшего образования первой ступени ОСВО 1-43 01 02-2013 и учебного плана учреждения образования «Гомельский государственный технический университет имени П.О. Сухого» специальности 1-43 01 02 «Электроэнергетические системы и сети» регистрационный номер: № I 43-1- 08/уч от 21.05.2018.

#### СОСТАВИЛИ:

А.В. Сычёв, доцент кафедры "Электроснабжение" учреждения образования «Гомельский государственный технический университет имени П.О. Сухого», кандидат технических наук, доцент

#### РЕЦЕНЗЕНТЫ:

В.И. Токочаков, доцент кафедры «Информационные технологии» учреждения образования «Гомельский государственный технический университет имени П.О. Сухого», кандидат технических наук, доцент;

В.В. Петренко, начальник производственной лаборатории филиала Госэнергогазнадзора по Гомельской области

#### РЕКОМЕНДОВАНА К УТВЕРЖДЕНИЮ:

Кафедрой «Электроснабжение» учреждения образования «Гомельский государственный технический университет имени П.О. Сухого» (протокол № 3 от 29.10.2020);

Научно-методическим советом энергетического факультета учреждения образования «Гомельский государственный технический университет имени П.О. Сухого» протокол № 3 от 24.11.2020); УДэф-07-47/уч

Научно-методическим Советом учреждения образования «Гомельский государственный технический университет имени П.О. Сухого» протокол № 2 от 01.12.2020).

Учебная программа по дисциплине «Программное обеспечение и САПР в энергетике» разработана в соответствии с образовательным стандартам высшего образования первой ступени по специальности 1-43 01 02 «Электроэнергетические системы и сети» ОСВО-1-43 01 02-2013 и учебным планом этой специальности.

Цель изучения дисциплины - научить студентов применять компьютеры и соответствующее программное обеспечение для решения задач автоматизированного проектирования систем электроснабжения, электрических сетей и систем, моделирования режимов электрических сетей, автоматизации расчетов основных параметров установившегося режима электрических сетей и показателей их работы.

Задачами дисциплины являются:

 изучение принципов построения и структуры систем автоматизированного проектирования (САПР), видов обеспечения САПР;

 изучение способов построения графических объектов и автоматизации выполнения схем и чертежей в современных компьютерных графических системах, существующих инструментальных средств машинной графики;

 изучение вопросов математического моделирования электрических сетей и систем (схем замещения отдельных элементов электрических сетей, топологии их соединений);

 изучение математических методов расчета установившихся режимов электрических сетей;

 изучение возможностей, порядка подготовки исходных данных и выполнения автоматизированных расчетов установившихся режимов электрических сетей и систем электроснабжения в современных программных продуктах;

 приобретение практических навыков работы с современными графическими системами, используемыми для автоматизированного проектирования;

 подготовка студентов к активному применению вычислительной техники на всех этапах последующего обучения, в том числе в курсовом и дипломном проектировании, а также в производственной деятельности.

*Место учебной дисциплины в системе подготовки специалистов, связи с другими учебными дисциплинами.*

Учебная дисциплина «Программное обеспечение и САПР в энергетике» взаимосвязана с такими учебными дисциплинами как «Электроэнергетические системы», «Электромагнитные переходные процессы».

Учебная программа разработана на основе компетентностного подхода, требований к формированию компетенций, сформулированных в образовательном стандарте специальности 1-43 01 02 «Электроэнергетические системы и сети» ОСВО-1-43 01 02-2013.

В результате изучения дисциплины студент должен *знать:*

 современные программы машинной графики, их возможности и основные приемы работы с ними (графические примитивы, основные команды рисования, режимы объектной привязки, команды редактирования графических примитивов, комплексные объекты, общие положения о проставлении размеров, обмен данными графических изображений);

*уметь:*

 использовать современную вычислительную технику и прикладные программы для автоматизации электротехнических расчетов;

 использовать современные программы машинной графики для выполнения графической части проектов электрических сетей и подстанций, систем электроснабжения промышленных предприятий;

 выполнять расчеты установившихся и переходных режимов электрических сетей с использованием современного программного обеспечения;

*владеть:*

 навыками создания графических объектов и условных обозначений, применяемых в схемах электроснабжения;

 навыками формирования электрических схем объектов электроснабжения с использованием графических условных обозначений, их оформления и вывода на печать;

 навыками подготовки исходных данных и схем замещения электрических сетей, ввода этой информации в прикладные программы для выполнения расчетов установившихся и переходных режимов электрических сетей.

Освоение учебной программы должно обеспечить *формирование следующей компетенции*:

- ПК-10. Разрабатывать проект электрической части узловой подстанции, системообразующей, питающей, распределительной линии электропередачи, распределительной электрической сети.
- ПК-11. Рассчитывать и анализировать режимы работы, надежность работы электрических систем и сетей и намечать пути их улучшения в условиях энергорынка.

Основными методами обучения, отвечающими цели изучения дисциплины, являются:

 элементы проблемного обучения (проблемное изложение), реализуемое на лекционных занятиях;

 элементы учебно-исследовательской деятельности, реализуемые на лабораторных занятиях;

 коммуникативные технологии (дискуссии, учебные дебаты), реализуемые на лекционных занятиях.

Теоретические занятия чередуются с лабораторными занятиями. Используется учебный портал в сети Интернет с возможностью доступа к электронной версии учебно-методических и диагностических материалов учебного курса; мультимедийный проектор для демонстрации компьютерных презентаций, сопровождающих лекционные занятия; комплекс электронных тестов для проведения промежуточной и текущей аттестации студентов; компьютерные классы для выполнения лабораторных работ. Учебно-методическое обеспечение ориентировано на освоение студентами основ инновационных технологий, умение работать с научной и технической литературой.

При изучении дисциплины рекомендуется использовать следующие формы самостоятельной работы студентов:

– контролируемая самостоятельная работа в виде прохождения электронных тестов на учебном интернет-портале университета;

– управляемая самостоятельная работа в виде индивидуальных заданий к выполнению лабораторных работ.

Учебная программа дисциплины рассчитана на 90 часов, в том числе аудиторных занятий: дневная формы – 48 час.

Трудоемкость учебной дисциплины – 2,5 зачетные единицы.

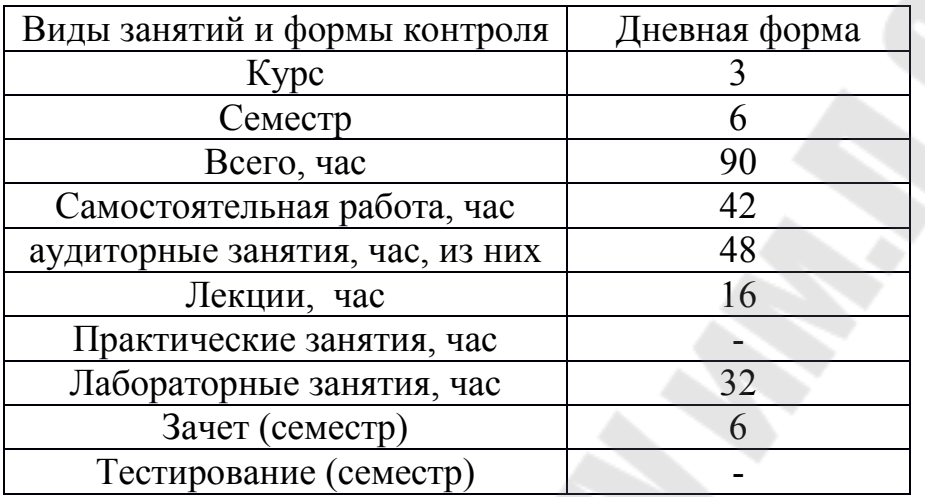

#### 2. СОДЕРЖАНИЕ УЧЕБНОГО МАТЕРИАЛА

#### **Модуль 1. Общие сведения о САПР. Работа в САПР АutoCAD**

Тема 1. Введение. САПР в энергетике.

Цели и задачи дисциплины. История развития САПР. Основные цели и задачи САПР. Автоматизация конструкторского и технологического проектирования. САПР как средство ускорения и оптимизации решений при проектировании. Принципы построения и структура САПР. Функциональная структура САПР и ее подсистемы. Информационное, математическое, техническое и программное обеспечение САПР.

Тема 2. САПР АutoCAD - основные понятия, приемы и организация работы.

Команды и режимы работы. Настройка рабочих параметров системы AutoCAD. Вызов команд. Виды и способы задания координат. Управление выводом на печать.

Тема 3. Построение объектов в AutoCAD.

Основные графические примитивы и команды их создания, построение линий и криволинейных объектов, штрихование, работа с текстом и текстовыми стилями.

Тема 4. Слои, цвета и типы линий.

Использование слоев, цвета и типов, линий, управление слоями, цветом и типами линий в AutoCAD.

Тема 5. Методы редактирования

Редактирование документов AutoCAD, способы и инструменты выбора объектов для редактирования, команды редактирования и их использование, редактирование свойств и геометрии объектов.

Тема 6. Блоки, атрибуты и внешние ссылки.

Работа с блоками в AutoCAD: создание, использование, редактирование, команды создания блоков и управления ими. Работа с атрибутами: создание и связывание с блоками, редактирование и экспорт данных. Внешние ссылки, их использование и управление.

#### **Модуль 2. Программное обеспечение решения задач проектирования в энергетике**

Тема 7. Математическое моделирование работы и расчеты установившихся режимов электрических сетей

Математические модели в расчетах на ЭВМ. Классификация основных электротехнических задач и применяемых методов решения. Математические модели элементов систем электроснабжения и схем их соединения. Техническая и математическая постановка задачи расчета установившегося режима,

линейные и нелинейные уравнения установившегося режима, элементы теории графов. Решение систем линейных и нелинейных уравнений точными и итерационными методами. Метод Гаусса. Метод обратной матрицы. Метод простой итерации. Метод Зейделя. Условия сходимости и сопоставление эффективности методов.

Тема 8. Расчет установившихся режимов электрических сетей в программе МУСТАНГ

Общая характеристика и возможности программы. Ввод информации и исходные данные. Программные модули программы: подготовки данных, обработки результатов расчета, работы с файлами.

Тема 9. Расчет токов короткого замыкания в программе TKZ-3000.

Общая характеристика и возможности программы. Вызов программы и главное меню. Подготовка и обслуживание сетевой информации. Расчет электрических величин по месту повреждения при симметричных и несимметричных коротких замыканиях.

## 3. УЧЕБНО-МЕТОДИЧЕСКАЯ КАРТА ДИСЦИПЛИНЫ

(дневная форма получения образования)

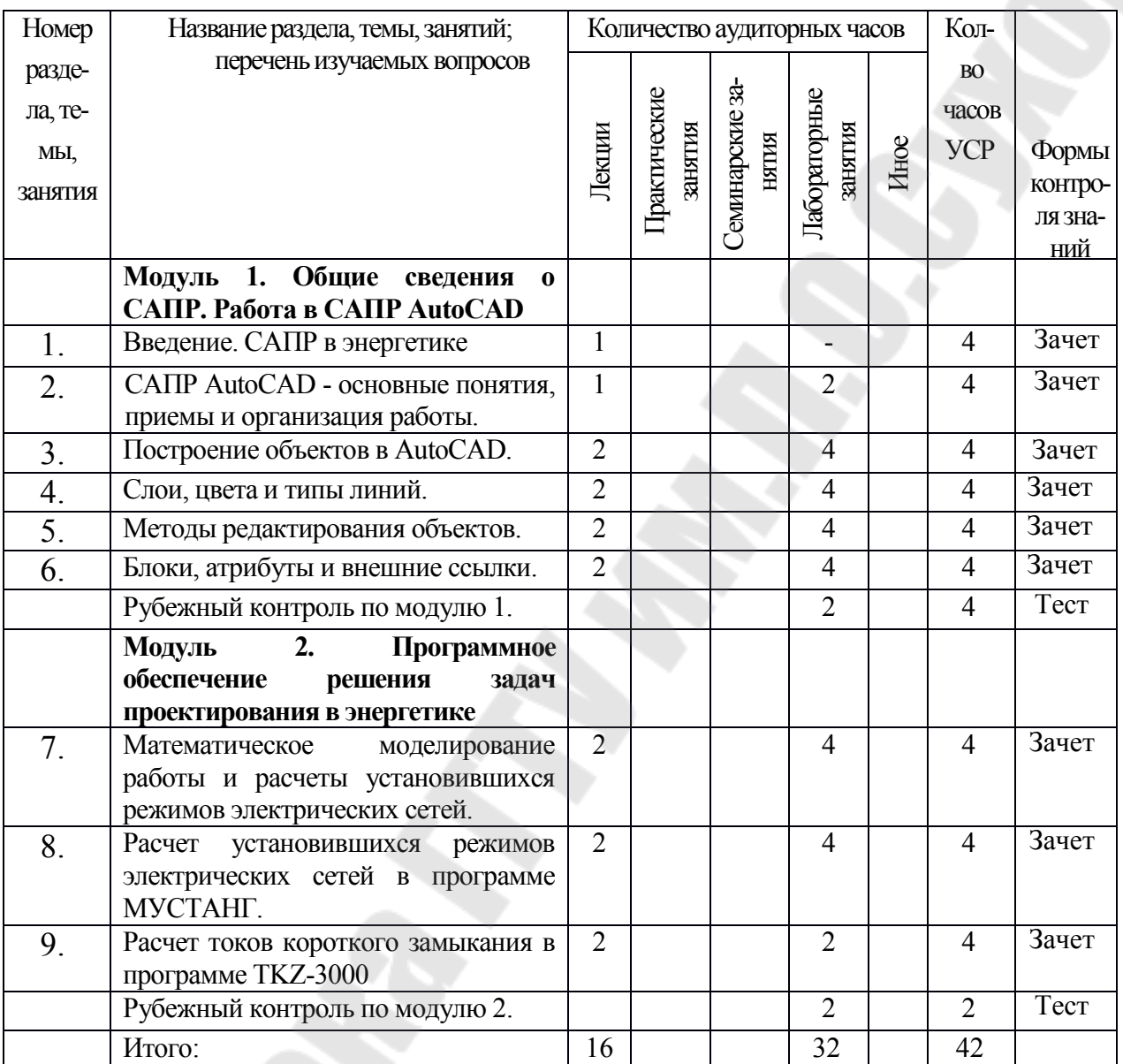

#### 4. ИНФОРМАЦИОННО-МЕТОДИЧЕСКАЯ ЧАСТЬ

#### 4.1. Основная литература

- 1. Аветисян Д.А. Автоматизация проектирования электрических систем и устройств: учебное пособие для вузов / Д,А,Аветисян. – Москва: Высшая школа, 2005. - 511 с., ил.- Библиогр.: с. 508-509
- 2. Заикина, В.И. Основы автоматизированного проектирования в машиностроении: практикум: учебное пособие / В.И. Заикина. – Минск: Выш. школа, 2008. – 247 с.: ил.
- 3. Юсупова М.Ф. Черчение в системе AutoCAD 2002: учебное пособие для студентов вузов / М.Ф. Юсупова. –Киев: Алерта, 2003. – 328 с.: ил.

#### 4.2. Дополнительная литература

- 4. Сычёв, А. В. Основы систем автоматизированного проектирования в энергетике: курс лекций по одноим. дисциплине для студентов специальностей 1- 43 01 03 «Электроснабжение» и 1-43 01 07 «Техническая эксплуатация энергоборудования организаций» днев. и заоч. форм обучения / А.В. Сычёв. – Гомель: ГГТУ им. П.О. Сухого, 2008. – 117 с.
- 5. Полещук Н.Н. Самоучитель AutoCAD / Н.Н. Полещук, В.А. Савельева. СПб.: БХВ-Петербург, 2003. –640 с.
- 6. Поротникова, С.А. Уроки практической работы в графическом пакете AutoCAD: учебное пособие / С.А. Поротникова, Т.В. Мещанинова ; Министерство образования и науки Российской Федерации, Уральский федеральный университет им. первого Президента России Б. Н. Ельцина. – Екатеринбург: Изд. Уральского университета, 2014. – 102 с.: ил. – Режим доступа: по подписке. – URL: http://biblioclub.ru/index.php?page=book&id=276462 (дата обращения: 25.02.2020). – Библиогр. в кн. – ISBN 978-5-7996-1202-3. – Текст: электронный.

#### 4.3. Учебно-методические комплексы

- 7. Сычёв, А. В. Основы систем автоматизированного проектирования в энергетике: электронный учебно-методический комплекс по одноим. дисциплине для студентов специальностей 1-43 01 03 «Электроснабжение» и 1-43 01 07 «Техническая эксплуатация энергоборудования организаций» днев. и заоч. форм обучения / А.В. Сычев. – Гомель: ГГТУ им. П.О. Сухого, 2009. URI: http://elib.gstu.by/handle/220612/1455
- 4.4. Перечень компьютерных программ, наглядных и других пособий, методических указаний и материалов, технических средств обучения
- 8. Сычёв, А. В. Основы систем автоматизированного проектирования в энергетике: лабораторный практикум по одноим. дисциплине для студентов специальностей 1-43 01 03 «Электроснабжение» и 1-43 01 07 «Техническая эксплуатация энергоборудования организаций» днев. и заоч. форм обучения / А. В. Сычёв, Д. И. Зализный – Гомель: ГГТУ им. П.О. Сухого, 2008. – 83 с.
- 9. Презентации к лекционным занятиям в PowerPoint.
- 10.Программы AutoCAD, MathCad, TKZ-3000

#### 5. МЕТОДИЧЕСКИЕ РЕКОМЕНДАЦИИ ПО ОРГАНИЗАЦИИ САМОСТОЯТЕЛЬНОЙ РАБОТЫ СТУДЕНТОВ

Для организации самостоятельной работы студентов разработан электронный учебный курс «Программное обеспечение и САПР в энергетике», размещенный на учебном портале университета www.edu.gstu.by и выполненный на базе LMS Moodle. Электронный курс содержит следующие учебнометодические материалы и средства диагностики усвоения материала:

- интерактивные лекции с контролем самостоятельного изучения в виде промежуточных тестов по отдельным вопросам лекции;
- курс лекций по дисциплине;
- лабораторный практикум по дисциплине;
- итоговые тесты по темам лекционных занятий;
- индивидуальные задания для выполнения лабораторных работ;
- тесты-тренажеры для самоподготовки к защите лабораторных работ;
- тесты для защиты лабораторных работ;
- две контрольные работы в форме тестов по двум модулям курса;
- тест для зачета.

Учет учебной деятельности студента и его достижений ведется в виде модульно-рейтинговой системы изучения курса с выставлением рейтинговых баллов, учитываемых средствами электронного учебного курса.

#### ПЕРЕЧЕНЬ РЕКОМЕНДУЕМЫХ СРЕДСТВ ДИАГНОСТИКИ

- 1. Электронные интерактивные тесты в LMS Moodle по теоретической части курса.
- 2. Электронные интерактивные тесты в LMS Moodle по лабораторной части курса.
- 3. Электронные интерактивные тесты в LMS Moodle для контрольной работы по модулю-1.
- 4. Электронные интерактивные тесты в LMS Moodle для контрольной работы по модулю-2.
- 5. Список вопросов для самоконтроля.

#### 6. ПРИМЕРНЫЙ ПЕРЕЧЕНЬ ЛАБОРАТОРНЫХ ЗАНЯТИЙ

- 1. Основы работы в AutoCAD.
- 2. Построение линейных объектов в AutoCAD.
- 3. Построение криволинейных объектов в AutoCAD.
- 4. Работа с текстом и слоями в AutoCAD.
- 5. Команды редактирования графических объектов.
- 6. Команды создания блоков и атрибутов.
- 7. Методы расчета систем уравнений режима электрической сети.
- 8. Расчет установившегося режима в программе МУСТАНГ.
- 9. Расчет токов короткого замыкания в программе ТКЗ-3000.

### 7. ПРИМЕРНЫЙ ПЕРЕЧЕНЬ КОНТРОЛЬНЫХ ВОПРОСОВ ДЛЯ САМОСТОЯТЕЛЬНОЙ РАБОТЫ

- 1. Как исторически развивались технологии проектирования?
- 2. Какие этапы становления проектирования вы знаете?
- 3. Каково назначение САПР?
- 4. Какие преимущества дает использование САПР?
- 5. Что понимается под САПР?
- 6. Укажите цели и задачи САПР.
- 7. Какова функциональная структура САПР?
- 8. Приведите классификацию подсистем САПР.
- 9. Какие виды обеспечения применяются в САПР?
- 10. Каково назначение различных видов обеспечения САПР?
- 11. Каково назначение пакета AutoCAD?
- 12. Как организован интерфейс AutoCAD для работы с пользователем?
- 13. Какие основные элементы управления содержит рабочее окно AutoCAD?
- 14. Какие способы ввода команд предусмотрены в AutoCAD?
- 15. Что понимается под параметрами рабочей среды AutoCAD, как они устанавливаются и как управляются в процессе работы?
- 16. Для чего используют мастера настройки рабочей среды AutoCAD, чем отличаются мастер быстрой и детальной настройки?
- 17. Как в AutoCAD осуществляется управление масштабом отображения чертежа?
- 18. Какие системы координат поддерживаются в AutoCAD?
- 19. В чем отличие относительного и абсолютного способа указания координат, как записываются координаты в относительной и абсолютной форме?
- 20. Какие способы построения дуги имеются в AutoCAD?
- 21. Какие способы построения окружностей имеются в AutoCAD?
- 22. Для чего используют объектную привязку в AutoCAD и чем она отличается от шаговой?
- 23. Как проставить размеры в AutoCAD?
- 24. Какие способы построения эллипса имеются в AutoCAD?
- 25. Что понимается под эллиптической дугой и по каким параметрам она строится?
- 26. По каким параметрам в AutoCAD выполняется построение многоугольников?
- 27. Какие типы штриховки имеются в AutoCAD, в чем их отличия?
- 28. Что понимается под «ассоциативностью» штриховки?
- 29. Как указывается область для штрихования?
- 30. Какие параметры штрихования можно задавать в AutoCAD?
- 31. Какие способы построения окружностей и дуг предлагает AutoCAD?
- 32. Какие способы построения окружностей предусмотрены в AutoCAD?
- 33. Какие способы построения дуги предусмотрены в AutoCAD, как они активизируются?
- 34. Как выполняется построение кольца в AutoCAD, чем оно отличается от ок-

ружности?

- 35. Для чего используют слои в AutoCAD?
- 36. Что понимается под определением слоя?
- 37. Какие операции можно выполнять со слоями?
- 38. Какой слой нельзя удалить?
- 39. Какие виды текста можно выполнять в AutoCAD, какие команды для этого используются?
- 40. Что необходимо указывать при выполнении однострочного текста?
- 41. Для чего используют текстовые стили и как они создаются?
- 42. Какие действия можно выполнять со слоями?
- 43. Какие способы выравнивания текста предусмотрены в AutoCAD и как при этом размещается текст?
- 44. Как осуществляется управление высотой символов при выполнении текстовых надписей в AutoCAD?
- 45. Какие команды редактирования имеются в AutoCAD и для чего они используются?
- 46. Какие способы выбора объектов для редактирования применяются в AutoCAD?
- 47. Какие команды позволяют копировать объекты в AutoCAD?
- 48. Какие виды массивов элементов чертежа можно построить в AutoCAD?
- 49. Каков порядок построения зеркальной копии объекта?
- 50. Какие параметры необходимо задавать при построении круговых и прямоугольных массивов?
- 51. Что указывается при выполнении поворота объекта?
- 52. Как редактируются содержание и свойства текстовых надписей?
- 53. Для чего предназначена и как работает команда «Обрезать»?
- 54. Что понимается под «блоком» в AutoCAD, для чего их применяют и в чем преимущества выполнения чертежей с помощью блоков?
- 55. Какие команды AutoCAD создают блоки, в чем их отличия?
- 56. Что необходимо указывать при определении блока?
- 57. Что понимается под переопределением блока, в каких случаях оно используется?
- 58. Что понимается под атрибутом блока и для чего их применяют?
- 59. Каков порядок создания атрибута и что входит в его определение?
- 60. Как выполняется редактирование атрибутов до и после их включения в блок?
- 61. Как и для чего выполняется экспорт атрибутов?
- 62. Какая информация храниться в файле-шаблоне для экспорта атрибутов, в каком формате она должна быть записана?
- 63. Как управляется видимость атрибутов в AutoCAD?
- 64. Для чего выполняют расчет установившегося режима электрической сети и что с помощью его определяют?
- 65. Как составляются узловые и контурные уравнения для электрической сети?
- 66. Что такое матрицы инциденций и как они составляются?
- 67. Чем определяется размерность матриц инциденций?
- 68. Как классифицируются методы решения систем линейных алгебраических

уравнений?

- 69. В чем отличие «точных» методов расчета от «приближенных»?
- 70. Какие методы расчета систем линейных уравнений относятся к прямым, а какие к приближенным?
- 71. Чем обусловлена точность расчета при использовании прямых методов ?
- 72. До каких пор необходимо выполнять вычисления при использовании итерационных методов?
- 73. Что понимается под сходимостью итерационного процесса?
- 74. От чего зависит количество итераций в приближенных методах расчета систем уравнений?
- 75. Поясните алгоритм вычислений неизвестных системы уравнений по методу Гаусса?
- 76. Поясните алгоритм вычислений неизвестных системы уравнений по методу простой итерации?
- 77. В чем отличие метода Зейделя от метода простой итерации?
- 78. Как формулируется критерий сходимости итерационного процесса?
- 79. Какие расчеты позволяет выполнять программа МУСТАНГ?
- 80. Какие исходные данные требует МУСТАНГ для выполнения расчетов?
- 81. Какова последовательность подготовки данных и выполнения расчетов в пакете МУСТАНГ?
- 82. Как кодируется генераторный и нагрузочный узлы в МУСТАНГ?
- 83. Как задается значение коэффициента трансформации для трансформаторной ветви в МУСТАНГ?
- 84. Каково назначение и возможности программы TKZ-3000?
- 85. Какие исходные данные требует программа TKZ-3000 для выполнения расчетов?
- 86. Каков порядок составления схем замещения для TKZ-3000 и их ввода в программу?
- 87. Для чего в TKZ-3000 выполняется контроль сети и в чем он заключается?
- 88. Как кодируются типы ветвей схемы замещения в TKZ-3000?
- 89. В каких форматах может программа TKZ-3000 представлять результаты расчетов?
- 90. Как формируется задание на расчет токов КЗ в TKZ-3000?

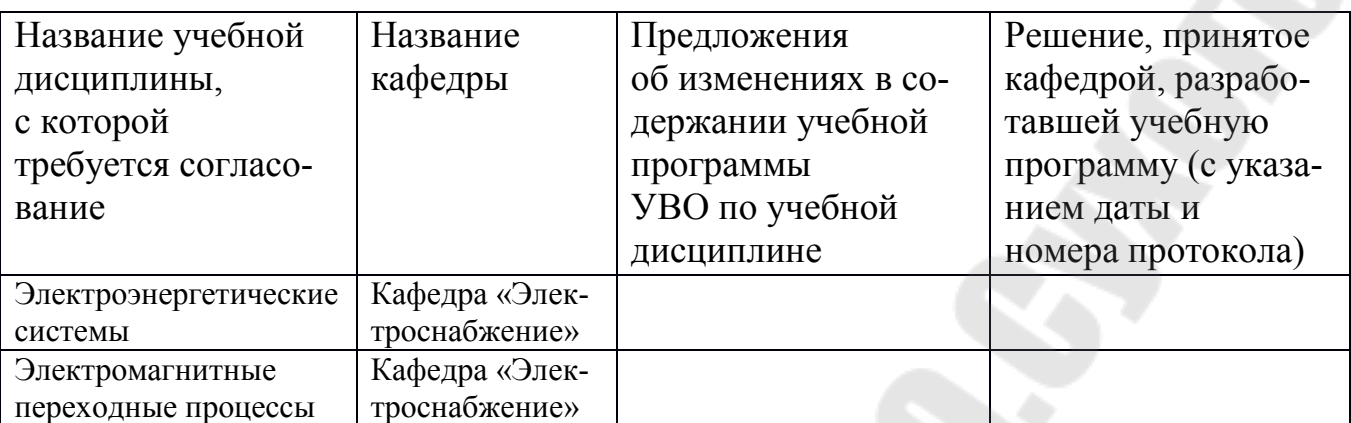

# 8. ПРОТОКОЛ СОГЛАСОВАНИЯ УЧЕБНОЙ ПРОГРАММЫ